Rémi Oudin

[Introduction](#page-1-0) Versionner [ses fichiers](#page-2-0) [Pourquoi git ?](#page-7-0)

git [en pratique](#page-13-0)

de base [Les branches](#page-26-0) **[Quelques](#page-37-0)** bonus

Et quand ça [se passe mal ?](#page-40-0)

Il y a un conflit lors [d'une fusion](#page-40-0)

Le dépôt [distant est en](#page-41-0)

Le commit [que je viens](#page-43-0) de mettre casse tout [C'est le bazar](#page-44-0) dans la Terre

du Milieu

[Et encore](#page-45-0) plus !

# <span id="page-0-0"></span>Versionner ses fichiers avec git

Rémi Oudin

Cr@ns

18 Octobre 2016

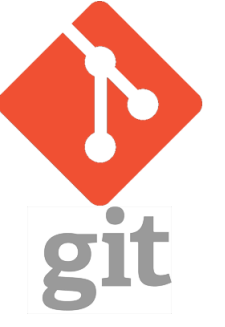

**KORK (FRAGE) KEY E VOQO** 1/27

<span id="page-1-0"></span>git

# Rémi Oudin

# Ce qu'on va voir

2/27

**KORK EXTERNS ON A BY** 

## [Introduction](#page-1-0)

- Versionner [ses fichiers](#page-2-0) [Pourquoi git ?](#page-7-0)
- git [en pratique](#page-13-0)
- de base [Les branches](#page-26-0) **[Quelques](#page-37-0)** bonus
- Et quand ça [se passe mal ?](#page-40-0)
- Il y a un conflit lors [d'une fusion](#page-40-0)
- Le dépôt [distant est en](#page-41-0)
- Le commit [que je viens](#page-43-0) de mettre casse tout [C'est le bazar](#page-44-0)
- dans la Terre du Milieu

[Et encore](#page-45-0) plus !

- C'est quoi le versionnement de fichiers ?
- À quoi ça sert ?
- Pourquoi git ?
- Comment utilise-t-on git ?

<span id="page-2-0"></span>git

# Rémi Oudin

# [Introduction](#page-1-0)

# Versionner [ses fichiers](#page-2-0)

- [Pourquoi git ?](#page-7-0)
- git [en pratique](#page-13-0)
- [commandes](#page-13-0) de base [Les branches](#page-26-0) **[Quelques](#page-37-0)**
- bonus
- Et quand ça [se passe mal ?](#page-40-0)
- Il y a un conflit lors [d'une fusion](#page-40-0)
- Le dépôt [distant est en](#page-41-0)
- Le commit de mettre casse tout [C'est le bazar](#page-44-0)
- dans la Terre du Milieu

[Et encore](#page-45-0) plus !

# Versionner ses fichiers

**KORK (FRAGE) KEY E VOQO** 

3/27

• Conserver chaque version d'un projet.

git

# Rémi Oudin

### [Introduction](#page-1-0)

#### Versionner [ses fichiers](#page-2-0) [Pourquoi git ?](#page-7-0)

- 
- git [en pratique](#page-13-0)
- de base [Les branches](#page-26-0) **[Quelques](#page-37-0)**
- bonus
- Et quand ça [se passe mal ?](#page-40-0)
- Il y a un conflit lors [d'une fusion](#page-40-0)
- Le dépôt [distant est en](#page-41-0)
- Le commit [que je viens](#page-43-0) de mettre casse tout [C'est le bazar](#page-44-0)
- dans la Terre du Milieu

[Et encore](#page-45-0) plus !

# Versionner ses fichiers

**KORK (FRAGE) KEY E VOQO** 

- Conserver chaque version d'un projet.
- Pouvoir développer un projet à plusieurs de manière aisée.

git

# Rémi Oudin

### [Introduction](#page-1-0)

#### Versionner [ses fichiers](#page-2-0) [Pourquoi git ?](#page-7-0)

- git [en pratique](#page-13-0)
- de base [Les branches](#page-26-0) **[Quelques](#page-37-0)**
- bonus Et quand ça [se passe mal ?](#page-40-0)
- Il y a un conflit lors [d'une fusion](#page-40-0)
- Le dépôt [distant est en](#page-41-0)
- Le commit de mettre casse tout [C'est le bazar](#page-44-0)
- dans la Terre du Milieu

[Et encore](#page-45-0) plus !

# Versionner ses fichiers

**KORK (FRAGE) KEY E VOQO** 

- Conserver chaque version d'un projet.
- Pouvoir développer un projet à plusieurs de manière aisée.
- Pouvoir revenir aisément à une version antérieure.

git

# Rémi Oudin

### [Introduction](#page-1-0)

#### Versionner [ses fichiers](#page-2-0) [Pourquoi git ?](#page-7-0)

- git [en pratique](#page-13-0)
- Les de base [Les branches](#page-26-0) **[Quelques](#page-37-0)** bonus
- Et quand ça [se passe mal ?](#page-40-0)
- Il y a un conflit lors [d'une fusion](#page-40-0) Le dépôt
- [distant est en](#page-41-0)
- Le commit [que je viens](#page-43-0) de mettre casse tout [C'est le bazar](#page-44-0) dans la Terre du Milieu
- [Et encore](#page-45-0) plus !

# Versionner ses fichiers

- Conserver chaque version d'un projet.
- Pouvoir développer un projet à plusieurs de manière aisée.
- Pouvoir revenir aisément à une version antérieure.
- Limiter les conflits entre divers développements sur un même projet.

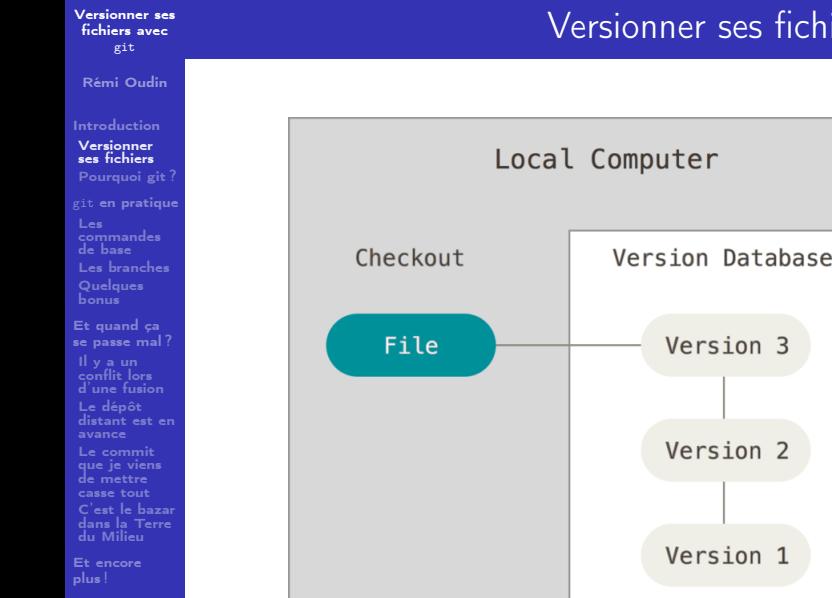

<span id="page-7-0"></span>git

# Rémi Oudin

[Introduction](#page-1-0) Versionner [ses fichiers](#page-2-0) [Pourquoi git ?](#page-7-0)

git [en pratique](#page-13-0) Les [commandes](#page-13-0) de base [Les branches](#page-26-0) **[Quelques](#page-37-0)** bonus

Et quand ça [se passe mal ?](#page-40-0)

Il y a un conflit lors [d'une fusion](#page-40-0)

Le dépôt [distant est en](#page-41-0)

Le commit [que je viens](#page-43-0) de mettre casse tout [C'est le bazar](#page-44-0)

dans la Terre du Milieu

[Et encore](#page-45-0) plus !

Il existe plusieurs systèmes de versionnement de fichier : CVS, svn, mercurial. . .

Cependant, git est le plus utilisé : Plus de 12 millions d'utilisateurs.

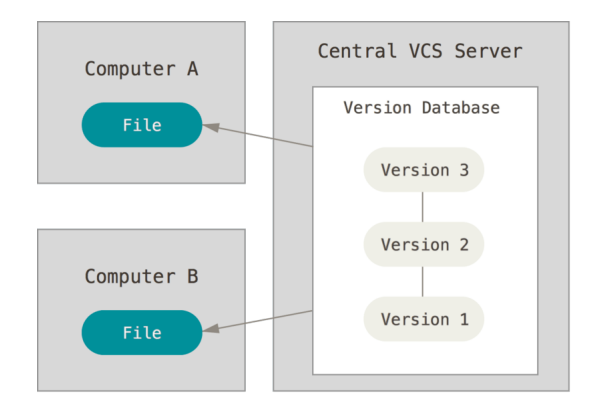

Pourquoi git ?

git

# Rémi Oudin

[Introduction](#page-1-0) Versionner [ses fichiers](#page-2-0) [Pourquoi git ?](#page-7-0)

git [en pratique](#page-13-0) Les de base [Les branches](#page-26-0) **[Quelques](#page-37-0)** bonus

Et quand ça [se passe mal ?](#page-40-0)

Il y a un conflit lors [d'une fusion](#page-40-0)

Le dépôt [distant est en](#page-41-0)

Le commit de mettre casse tout [C'est le bazar](#page-44-0)

dans la Terre du Milieu

[Et encore](#page-45-0) plus !

Chaque ordinateur possède une copie totale du projet. Chacun peut mettre à jour le dossier en asynchrone.

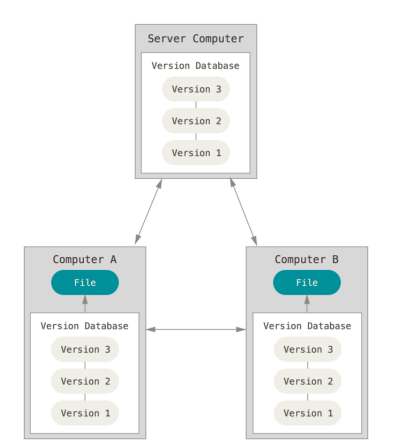

# Et du côté de git

**KORK EXTERNS ON A BY** 6/27

git

# Rémi Oudin

[Introduction](#page-1-0) Versionner [ses fichiers](#page-2-0) [Pourquoi git ?](#page-7-0)

# git [en pratique](#page-13-0) Les de base [Les branches](#page-26-0) **[Quelques](#page-37-0)** bonus

Et quand ça [se passe mal ?](#page-40-0)

Il y a un conflit lors [d'une fusion](#page-40-0)

Le dépôt [distant est en](#page-41-0)

Le commit [que je viens](#page-43-0) de mettre casse tout [C'est le bazar](#page-44-0)

dans la Terre du Milieu

[Et encore](#page-45-0) plus !

# Les bases du versionnement

**KORK (FRAGE) KEY E VOQO** 

7/27

# Commit Valider des changements créés sur une version du dépôt

- Push Mettre à jour le dépôt distant en « poussant » ses commits
- Pull Metter à jour sa version du dépôt depuis le dépôt distant.

git [en pratique](#page-13-0) Les [commandes](#page-13-0) de base [Les branches](#page-26-0) **[Quelques](#page-37-0)** bonus

Et quand ça [se passe mal ?](#page-40-0)

Il y a un conflit lors [d'une fusion](#page-40-0) Le dépôt

[distant est en](#page-41-0)

Le commit [que je viens](#page-43-0) de mettre casse tout [C'est le bazar](#page-44-0) dans la Terre du Milieu

[Et encore](#page-45-0) plus !

Les autres systèmes de versionnement utilisent des deltas. git utilise un système d'instantanés. Si un fichier n'a pas été modifié, git stocke juste un pointeur vers la version précédente.

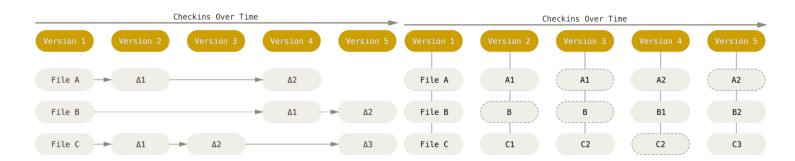

git

# Rémi Oudin

[Introduction](#page-1-0) Versionner [ses fichiers](#page-2-0) [Pourquoi git ?](#page-7-0)

git [en pratique](#page-13-0) Les [commandes](#page-13-0) de base [Les branches](#page-26-0) **[Quelques](#page-37-0)** bonus

Et quand ça [se passe mal ?](#page-40-0)

Il y a un conflit lors [d'une fusion](#page-40-0) Le dépôt

[distant est en](#page-41-0)

Le commit [que je viens](#page-43-0) de mettre casse tout [C'est le bazar](#page-44-0) dans la Terre du Milieu

[Et encore](#page-45-0) plus !

# Les objectifs de git

**KORK (FRAGE) KEY E VOQO** 

- La vitesse
- Une utilisation simple
- Un fort support du développement non-linéaire
- Une disponibilité sur tous les OS
- Possibilité de gérer de très gros projets : Noyau Linux (630k commits), PostGreSQL (6Go de fichiers), django, gcc. . .

git [en pratique](#page-13-0) Les de base [Les branches](#page-26-0) **[Quelques](#page-37-0)** bonus

Et quand ça [se passe mal ?](#page-40-0)

Il y a un conflit lors [d'une fusion](#page-40-0) Le dépôt [distant est en](#page-41-0)

Le commit [que je viens](#page-43-0) de mettre casse tout [C'est le bazar](#page-44-0) dans la Terre du Milieu

[Et encore](#page-45-0) plus !

10/27

Dans git, chaque commit est identifié de manière presque unique par le hash de celui-ci. Ce hash est le SHA1 du fichier considéré (parfois entouré d'autres données utiles "blob", la longueur du fichier. . .).

On ne peut empêcher les collisions, mais sur un projet, la probabilité que deux commits aient le même hash est très faible.

Ainsi, chaque commit est identifié par son hash, et on les reconnaitrai comme ça.

**KOR KAR KERKER E KORA** 

<span id="page-13-0"></span>git

# Les états d'un fichier

11/27

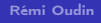

[Introduction](#page-1-0) Versionner [ses fichiers](#page-2-0) [Pourquoi git ?](#page-7-0)

git [en pratique](#page-13-0)

Les [commandes](#page-13-0) de base

[Les branches](#page-26-0) **[Quelques](#page-37-0)** bonus

Et quand ça [se passe mal ?](#page-40-0)

Il y a un conflit lors [d'une fusion](#page-40-0)

Le dépôt [distant est en](#page-41-0)

Le commit [que je viens](#page-43-0) de mettre casse tout [C'est le bazar](#page-44-0)

dans la Terre du Milieu

[Et encore](#page-45-0) plus !

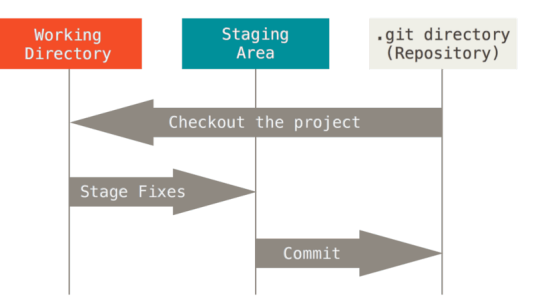

Figure – Les différents états possibles d'un fichier

**KOR KAR KERKER E KORA** 

git

# Rémi Oudin

### [Introduction](#page-1-0) Versionner [ses fichiers](#page-2-0) [Pourquoi git ?](#page-7-0)

git [en pratique](#page-13-0)

#### Les [commandes](#page-13-0) de base

[Les branches](#page-26-0) **[Quelques](#page-37-0)** bonus

Et quand ça [se passe mal ?](#page-40-0)

Il y a un conflit lors [d'une fusion](#page-40-0)

Le dépôt [distant est en](#page-41-0)

Le commit [que je viens](#page-43-0) de mettre casse tout [C'est le bazar](#page-44-0) dans la Terre

du Milieu

[Et encore](#page-45-0) plus !

# Les commandes de base : Observer le dépôt

12/27

**KOD KARD KED KED BI KARA** 

# • Savoir où on en est sur le dépôt : git status

git

Rémi Oudin

### [Introduction](#page-1-0) Versionner [ses fichiers](#page-2-0) [Pourquoi git ?](#page-7-0)

git [en pratique](#page-13-0)

#### Les [commandes](#page-13-0) de base

[Les branches](#page-26-0) **[Quelques](#page-37-0)** bonus

Et quand ça [se passe mal ?](#page-40-0)

Il y a un conflit lors [d'une fusion](#page-40-0)

Le dépôt [distant est en](#page-41-0)

Le commit de mettre casse tout [C'est le bazar](#page-44-0)

dans la Terre du Milieu

[Et encore](#page-45-0) plus !

12/27

**KOR KAR KERKER E KORA** 

- Savoir où on en est sur le dépôt : git status
- Voir ce qu'on a modifié et qui est soumis à la validation : git diff --staged

git

Rémi Oudin

[Introduction](#page-1-0) Versionner [ses fichiers](#page-2-0) [Pourquoi git ?](#page-7-0)

git [en pratique](#page-13-0)

Les [commandes](#page-13-0) de base

[Les branches](#page-26-0) **[Quelques](#page-37-0)** bonus

Et quand ça [se passe mal ?](#page-40-0)

Il y a un conflit lors [d'une fusion](#page-40-0)

Le dépôt [distant est en](#page-41-0)

Le commit de mettre casse tout [C'est le bazar](#page-44-0)

dans la Terre du Milieu

[Et encore](#page-45-0) plus !

- Savoir où on en est sur le dépôt : git status
- Voir ce qu'on a modifié et qui est soumis à la validation : git diff --staged
- Voir ce qui est modifié, mais pas encore soumis à la validation : git diff

**KOR KAR KERKER E KORA** 

git

Rémi Oudin

[Introduction](#page-1-0) Versionner [ses fichiers](#page-2-0) [Pourquoi git ?](#page-7-0)

### git [en pratique](#page-13-0)

Les [commandes](#page-13-0) de base

[Les branches](#page-26-0) **[Quelques](#page-37-0)** bonus

Et quand ça [se passe mal ?](#page-40-0)

Il y a un conflit lors [d'une fusion](#page-40-0)

Le dépôt [distant est en](#page-41-0)

Le commit [que je viens](#page-43-0) de mettre casse tout [C'est le bazar](#page-44-0) dans la Terre

du Milieu [Et encore](#page-45-0)

plus !

- Savoir où on en est sur le dépôt : git status
- Voir ce qu'on a modifié et qui est soumis à la validation : git diff --staged
- Voir ce qui est modifié, mais pas encore soumis à la validation : git diff
- Voir un résumé de l'histoire de la branche courante : git log

**KORK (FRAGE) A BY DE POLO** 

git

# Rémi Oudin

[Introduction](#page-1-0) Versionner [ses fichiers](#page-2-0) [Pourquoi git ?](#page-7-0)

### git [en pratique](#page-13-0)

Les [commandes](#page-13-0) de base

[Les branches](#page-26-0) **[Quelques](#page-37-0)** bonus

Et quand ça [se passe mal ?](#page-40-0)

Il y a un conflit lors [d'une fusion](#page-40-0)

Le dépôt [distant est en](#page-41-0)

Le commit [que je viens](#page-43-0) de mettre casse tout [C'est le bazar](#page-44-0) dans la Terre du Milieu

[Et encore](#page-45-0) plus !

- Savoir où on en est sur le dépôt : git status
- Voir ce qu'on a modifié et qui est soumis à la validation : git diff --staged
- Voir ce qui est modifié, mais pas encore soumis à la validation : git diff
- Voir un résumé de l'histoire de la branche courante : git log

**KOR KORK KERKER YOUR** 

12/27

• Pour voir les modifications apportées par un commit : git show <commit id>

git

# Rémi Oudin

[Introduction](#page-1-0) Versionner [ses fichiers](#page-2-0) [Pourquoi git ?](#page-7-0)

git [en pratique](#page-13-0)

#### Les [commandes](#page-13-0) de base

[Les branches](#page-26-0) **[Quelques](#page-37-0)** bonus

Et quand ça [se passe mal ?](#page-40-0)

Il y a un conflit lors [d'une fusion](#page-40-0)

Le dépôt [distant est en](#page-41-0)

Le commit [que je viens](#page-43-0) de mettre casse tout [C'est le bazar](#page-44-0)

dans la Terre du Milieu

[Et encore](#page-45-0) plus !

イロト イ何 ト イヨ ト イヨ トー

13/27

 $E = \Omega Q$ 

git

# Rémi Oudin

### [Introduction](#page-1-0) Versionner [ses fichiers](#page-2-0) [Pourquoi git ?](#page-7-0)

## git [en pratique](#page-13-0)

#### Les [commandes](#page-13-0) de base

[Les branches](#page-26-0) **[Quelques](#page-37-0)** bonus

Et quand ça [se passe mal ?](#page-40-0)

Il y a un conflit lors [d'une fusion](#page-40-0)

Le dépôt [distant est en](#page-41-0)

Le commit de mettre casse tout [C'est le bazar](#page-44-0)

dans la Terre du Milieu

[Et encore](#page-45-0) plus !

13/27

**KOD KARD KED KED BI KARA** 

• initialiser un dépôt : git init

• Cloner le dépôt à l'adresse <url> : git clone <url>

git

# Rémi Oudin

### [Introduction](#page-1-0) Versionner [ses fichiers](#page-2-0) [Pourquoi git ?](#page-7-0)

# git [en pratique](#page-13-0)

#### Les [commandes](#page-13-0) de base

[Les branches](#page-26-0) **[Quelques](#page-37-0)** bonus

Et quand ça [se passe mal ?](#page-40-0)

Il y a un conflit lors [d'une fusion](#page-40-0)

Le dépôt [distant est en](#page-41-0)

Le commit de mettre casse tout [C'est le bazar](#page-44-0)

dans la Terre du Milieu

[Et encore](#page-45-0) plus !

13/27

**KOD KARD KED KED BI KARA** 

• initialiser un dépôt : git init

- Cloner le dépôt à l'adresse <url> : git clone <url>
- Ajouter des fichiers à la validation :

git add [-p] <file1> <file2> ...

git

# Rémi Oudin

### [Introduction](#page-1-0) Versionner [ses fichiers](#page-2-0) [Pourquoi git ?](#page-7-0)

# git [en pratique](#page-13-0)

#### Les [commandes](#page-13-0) de base

[Les branches](#page-26-0) **[Quelques](#page-37-0)** bonus

Et quand ça [se passe mal ?](#page-40-0)

Il y a un conflit lors [d'une fusion](#page-40-0) Le dépôt

[distant est en](#page-41-0)

Le commit de mettre casse tout [C'est le bazar](#page-44-0)

dans la Terre du Milieu

[Et encore](#page-45-0) plus !

13/27

**KOD KARD KED KED BI KARA** 

- Cloner le dépôt à l'adresse <url> : git clone <url>
- Ajouter des fichiers à la validation : git add [-p] <file1> <file2> ...
- Créer un commit : git commit

git

# Rémi Oudin

### [Introduction](#page-1-0) Versionner [ses fichiers](#page-2-0) [Pourquoi git ?](#page-7-0)

# git [en pratique](#page-13-0)

#### Les [commandes](#page-13-0) de base

[Les branches](#page-26-0) **[Quelques](#page-37-0)** bonus

Et quand ça [se passe mal ?](#page-40-0)

Il y a un conflit lors [d'une fusion](#page-40-0)

Le dépôt [distant est en](#page-41-0)

Le commit de mettre casse tout [C'est le bazar](#page-44-0) dans la Terre

du Milieu

[Et encore](#page-45-0) plus !

# Les commandes de base : Modifier le dépôt

13/27

**KOD KARD KED KED BI KARA** 

- Cloner le dépôt à l'adresse <url> : git clone <url>
- Ajouter des fichiers à la validation : git add [-p] <file1> <file2> ...
- Créer un commit : git commit
- Mettre à jour le dépôt distant : git push

git

# Rémi Oudin

### [Introduction](#page-1-0) Versionner [ses fichiers](#page-2-0) [Pourquoi git ?](#page-7-0)

# git [en pratique](#page-13-0)

#### Les [commandes](#page-13-0) de base

[Les branches](#page-26-0) **[Quelques](#page-37-0)** bonus

Et quand ça [se passe mal ?](#page-40-0)

Il y a un conflit lors [d'une fusion](#page-40-0) Le dépôt

[distant est en](#page-41-0)

Le commit [que je viens](#page-43-0) de mettre casse tout [C'est le bazar](#page-44-0) dans la Terre du Milieu

[Et encore](#page-45-0) plus !

# Les commandes de base : Modifier le dépôt

13/27

**KORK (FRAGE) A BY DE POLO** 

- Cloner le dépôt à l'adresse <url> : git clone <url>
- Ajouter des fichiers à la validation : git add [-p] <file1> <file2> ...
- Créer un commit : git commit
- Mettre à jour le dépôt distant : git push
- Récupérer les changements sans les intégrer à la version courante : git fetch

### [Introduction](#page-1-0) Versionner [ses fichiers](#page-2-0) [Pourquoi git ?](#page-7-0)

# git [en pratique](#page-13-0)

#### Les [commandes](#page-13-0) de base

[Les branches](#page-26-0) **[Quelques](#page-37-0)** bonus

Et quand ça [se passe mal ?](#page-40-0)

Il y a un conflit lors [d'une fusion](#page-40-0) Le dépôt

[distant est en](#page-41-0)

Le commit de mettre casse tout [C'est le bazar](#page-44-0) dans la Terre

du Milieu

[Et encore](#page-45-0) plus !

# Les commandes de base : Modifier le dépôt

**KOR KORKADA KORKADA GOLDA** 

- initialiser un dépôt : git init
- Cloner le dépôt à l'adresse <url> : git clone <url>
- Ajouter des fichiers à la validation : git add [-p] <file1> <file2> ...
- Créer un commit : git commit
- Mettre à jour le dépôt distant : git push
- Récupérer les changements sans les intégrer à la version courante : git fetch
- Récupérer les changements et les intégrer : git pull

# <span id="page-26-0"></span>git

# Rémi Oudin

[Introduction](#page-1-0) Versionner [ses fichiers](#page-2-0) [Pourquoi git ?](#page-7-0)

git [en pratique](#page-13-0) Les [commandes](#page-13-0)

de base [Les branches](#page-26-0)

**[Quelques](#page-37-0)** bonus

Et quand ça [se passe mal ?](#page-40-0)

Il y a un conflit lors [d'une fusion](#page-40-0)

Le dépôt [distant est en](#page-41-0)

Le commit [que je viens](#page-43-0) de mettre casse tout [C'est le bazar](#page-44-0) dans la Terre

du Milieu

[Et encore](#page-45-0) plus !

- C'est une des grandes forces de git.
- Une nouvelle branche pour une nouvelle feature, résoudre un problème sans toucher à la branche principale
- On crée une nouvelle version du code, dissociée de la précédente, mais qui a la même histoire.

Les branches

• Quand on a fini, on intègre ses modifications à la branche principale

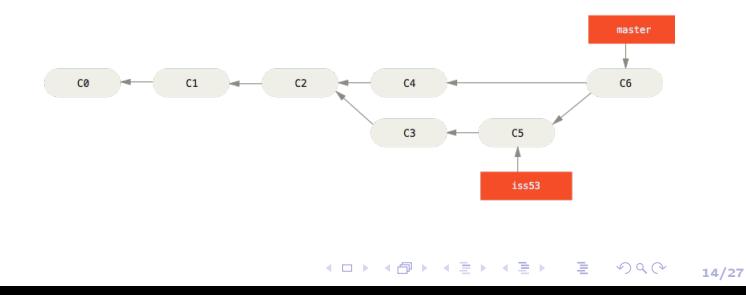

git

# Rémi Oudin

## [Introduction](#page-1-0) Versionner [ses fichiers](#page-2-0) [Pourquoi git ?](#page-7-0)

git [en pratique](#page-13-0)

de base

[Les branches](#page-26-0)

**[Quelques](#page-37-0)** bonus

Et quand ça [se passe mal ?](#page-40-0)

Il y a un conflit lors [d'une fusion](#page-40-0)

Le dépôt [distant est en](#page-41-0)

Le commit [que je viens](#page-43-0) de mettre casse tout [C'est le bazar](#page-44-0)

dans la Terre du Milieu

[Et encore](#page-45-0) plus !

# Les commandes des branches

**KOD KARD KED KED BI KARA** 

15/27

# • Créer une branche : git branch <br/> <br/>branch name>

# Rémi Oudin [Introduction](#page-1-0)

Versionner [ses fichiers](#page-2-0) [Pourquoi git ?](#page-7-0) git [en pratique](#page-13-0) de base [Les branches](#page-26-0) **[Quelques](#page-37-0)** bonus Et quand ça [se passe mal ?](#page-40-0) Il y a un conflit lors [d'une fusion](#page-40-0) Le dépôt [distant est en](#page-41-0) Le commit [que je viens](#page-43-0) de mettre casse tout [C'est le bazar](#page-44-0) dans la Terre du Milieu [Et encore](#page-45-0) plus !

# Les commandes des branches

**KOR KORKADA KORKADA GOLDA** 

- Créer une branche : git branch <br />branch name>
- Basculer sur une branche : git checkout <br/>branch name>

[Introduction](#page-1-0) Versionner [ses fichiers](#page-2-0) [Pourquoi git ?](#page-7-0)

git [en pratique](#page-13-0)

Les de base

[Les branches](#page-26-0)

**[Quelques](#page-37-0)** bonus

Et quand ça [se passe mal ?](#page-40-0)

Il y a un conflit lors [d'une fusion](#page-40-0)

Le dépôt [distant est en](#page-41-0)

Le commit [que je viens](#page-43-0) de mettre casse tout [C'est le bazar](#page-44-0)

dans la Terre du Milieu

[Et encore](#page-45-0) plus !

# Les commandes des branches

**KOR KORKADA KORKADA GOLDA** 

- Créer une branche : git branch <br />branch name>
- Basculer sur une branche : git checkout <br/>branch name>
- Lister les branches sur le dépôt et le dernier commit sur chaque branche : git branch -v

[Introduction](#page-1-0) Versionner [ses fichiers](#page-2-0) [Pourquoi git ?](#page-7-0)

git [en pratique](#page-13-0)

Les [commandes](#page-13-0) de base

[Les branches](#page-26-0)

**[Quelques](#page-37-0)** bonus

Et quand ça [se passe mal ?](#page-40-0)

Il y a un conflit lors [d'une fusion](#page-40-0) Le dépôt

[distant est en](#page-41-0)

Le commit [que je viens](#page-43-0) de mettre casse tout [C'est le bazar](#page-44-0)

dans la Terre du Milieu

[Et encore](#page-45-0) plus !

# Les commandes des branches

**KOR KORKADA KORKADA GOLDA** 

- Créer une branche : git branch <br />branch name>
- Basculer sur une branche : git checkout <br/>branch name>
- Lister les branches sur le dépôt et le dernier commit sur chaque branche : git branch -v
- Supprimer une branche : git branch -d <br/>branch name>

[Introduction](#page-1-0) Versionner [ses fichiers](#page-2-0) [Pourquoi git ?](#page-7-0)

git [en pratique](#page-13-0)

Les [commandes](#page-13-0) de base

[Les branches](#page-26-0)

**[Quelques](#page-37-0)** bonus

Et quand ça [se passe mal ?](#page-40-0)

Il y a un conflit lors [d'une fusion](#page-40-0) Le dépôt

[distant est en](#page-41-0)

Le commit [que je viens](#page-43-0) de mettre casse tout [C'est le bazar](#page-44-0)

dans la Terre du Milieu

[Et encore](#page-45-0) plus !

# Les commandes des branches

**KOR KORKADA KORKADA GOLDA** 

- Créer une branche : git branch <br />branch name>
- Basculer sur une branche : git checkout <br/>branch name>
- Lister les branches sur le dépôt et le dernier commit sur chaque branche : git branch -v
- Supprimer une branche : git branch -d <br/>branch name>

[Introduction](#page-1-0) Versionner [ses fichiers](#page-2-0) [Pourquoi git ?](#page-7-0)

git [en pratique](#page-13-0)

Les [commandes](#page-13-0) de base

[Les branches](#page-26-0)

**[Quelques](#page-37-0)** bonus

Et quand ça [se passe mal ?](#page-40-0)

Il y a un conflit lors [d'une fusion](#page-40-0) Le dépôt

[distant est en](#page-41-0) Le commit

[que je viens](#page-43-0) de mettre casse tout [C'est le bazar](#page-44-0) dans la Terre du Milieu

[Et encore](#page-45-0) plus !

# Les commandes des branches

- Créer une branche : git branch <br />branch name>
- Basculer sur une branche : git checkout <br/>branch name>
- Lister les branches sur le dépôt et le dernier commit sur chaque branche : git branch -v
- Supprimer une branche : git branch -d <br/>branch name>

# **Attention**

Sauf dans certains rares cas (création d'une branche orpheline) Les commits sont faits sur une branche. Il faut faire attention à où on travaille, sans quoi on peut faire de choses dangereuses (ex : commit en prod !)

git

# Rémi Oudin

git [en pratique](#page-13-0)

Les de base

[Les branches](#page-26-0) **[Quelques](#page-37-0)** bonus

Et quand ça [se passe mal ?](#page-40-0)

Il y a un conflit lors [d'une fusion](#page-40-0) Le dépôt

[distant est en](#page-41-0)

Le commit [que je viens](#page-43-0) de mettre casse tout [C'est le bazar](#page-44-0)

dans la Terre du Milieu

[Et encore](#page-45-0) plus !

La fusion de branches

Voilà, j'ai fini de développer ma nouvelle feature trop géniale, maintenant je veux l'intégrer à la branche principale. Comment je fais ?

**1** Je commit mes changements sur la branche de développement.

git

# Rémi Oudin

### [Introduction](#page-1-0) Versionner [ses fichiers](#page-2-0) [Pourquoi git ?](#page-7-0)

git [en pratique](#page-13-0)

Les de base

[Les branches](#page-26-0) **[Quelques](#page-37-0)** bonus

Et quand ça [se passe mal ?](#page-40-0)

Il y a un conflit lors [d'une fusion](#page-40-0) Le dépôt

[distant est en](#page-41-0)

Le commit [que je viens](#page-43-0) de mettre casse tout [C'est le bazar](#page-44-0)

dans la Terre du Milieu

[Et encore](#page-45-0) plus !

# Voilà, j'ai fini de développer ma nouvelle feature trop géniale, maintenant je veux l'intégrer à la branche principale. Comment je fais ?

- **1** Je commit mes changements sur la branche de développement.
- <sup>2</sup> Je retourne sur la branche dans laquelle je dois fusionner

**KOD KARD KED KED BI KARA** 

git

# Rémi Oudin

### [Introduction](#page-1-0) Versionner [ses fichiers](#page-2-0) [Pourquoi git ?](#page-7-0)

git [en pratique](#page-13-0)

Les de base

[Les branches](#page-26-0) **[Quelques](#page-37-0)** bonus

Et quand ça [se passe mal ?](#page-40-0)

Il y a un conflit lors [d'une fusion](#page-40-0) Le dépôt

[distant est en](#page-41-0)

Le commit de mettre casse tout [C'est le bazar](#page-44-0) dans la Terre du Milieu

[Et encore](#page-45-0) plus !

# Voilà, j'ai fini de développer ma nouvelle feature trop géniale, maintenant je veux l'intégrer à la branche principale. Comment je fais ?

**1** Je commit mes changements sur la branche de développement.

- <sup>2</sup> Je retourne sur la branche dans laquelle je dois fusionner
- **3** J'utilise git merge <branch name>

**KORK (FRAGE) A BY DE POLO** 

git

# Rémi Oudin

git [en pratique](#page-13-0)

Les [commandes](#page-13-0) de base

[Les branches](#page-26-0) **[Quelques](#page-37-0)** bonus

Et quand ça [se passe mal ?](#page-40-0)

Il y a un conflit lors [d'une fusion](#page-40-0) Le dépôt

[distant est en](#page-41-0) Le commit

[que je viens](#page-43-0) de mettre casse tout [C'est le bazar](#page-44-0) dans la Terre du Milieu

[Et encore](#page-45-0) plus !

# La fusion de branches

**KOR KORKADA KORKADA GOLDA** 

16/27

Voilà, j'ai fini de développer ma nouvelle feature trop géniale, maintenant je veux l'intégrer à la branche principale. Comment je fais ?

- **1** Je commit mes changements sur la branche de développement.
- <sup>2</sup> Je retourne sur la branche dans laquelle je dois fusionner
- **3** J'utilise git merge <branch name>
- **4** On verra plus tard lorsque ça se passe mal...

Rémi Oudin

[Introduction](#page-1-0) Versionner [ses fichiers](#page-2-0) [Pourquoi git ?](#page-7-0)

git [en pratique](#page-13-0) Les de base [Les branches](#page-26-0) **[Quelques](#page-37-0)** 

bonus

Et quand ça [se passe mal ?](#page-40-0)

Il y a un conflit lors [d'une fusion](#page-40-0) Le dépôt [distant est en](#page-41-0) avance

Le commit [que je viens](#page-43-0) de mettre casse tout [C'est le bazar](#page-44-0) dans la Terre du Milieu

[Et encore](#page-45-0) plus !

<span id="page-37-0"></span>Parfois, on ne veut pas suivre certains fichiers. Par exemple, les fichiers compilés, les fichiers pdf, ou des fichiers contenant des données sensible.

# .gitignore

Dans ce fichier, on écrit les fichiers qu'on ne veut pas suivre sur le dépôt. Il est sensible aux motifs d'expansion de chemins Unix.

- \* matche tout. /\* matche tous les éléments du dossier, mais pas récursivement.
- foo/\* matche tous les éléments dans foo
- !/foo matche la négation de /foo, aka laisse passer /foo.
- foo/\*\*/\*.txt va matcher tous les fichiers qui d'extension .txt dans le dossier foo avec une profondeur arbitraire.

git

# Un exemple

# Rémi Oudin

[Introduction](#page-1-0) Versionner [ses fichiers](#page-2-0) [Pourquoi git ?](#page-7-0)

git [en pratique](#page-13-0)

[commandes](#page-13-0) de base [Les branches](#page-26-0)

**[Quelques](#page-37-0)** bonus

Et quand ça [se passe mal ?](#page-40-0)

Il y a un conflit lors [d'une fusion](#page-40-0) Le dépôt

[distant est en](#page-41-0)

Le commit [que je viens](#page-43-0) de mettre casse tout [C'est le bazar](#page-44-0) dans la Terre du Milieu

[Et encore](#page-45-0) plus !

# # Swap files from text editors \*.swp .#\* \*~ # Compiled files \*.o \*.pyc \*.cmi # Source and lib files src/ lib/ # Critical files. Shouldn't be public secrets/ keyring/id\_\*

git

# Rémi Oudin

[Introduction](#page-1-0) Versionner [ses fichiers](#page-2-0) [Pourquoi git ?](#page-7-0)

git [en pratique](#page-13-0) Les

[commandes](#page-13-0) de base

[Les branches](#page-26-0) **[Quelques](#page-37-0)** bonus

Et quand ça [se passe mal ?](#page-40-0)

Il y a un conflit lors [d'une fusion](#page-40-0)

Le dépôt [distant est en](#page-41-0)

Le commit [que je viens](#page-43-0) de mettre casse tout [C'est le bazar](#page-44-0)

dans la Terre du Milieu

[Et encore](#page-45-0) plus !

# Supprimer des fichiers du dépôt

**KOR KORKADA KORKADA GOLDA** 

19/27

# Situation classique

- J'ai poussé sur le dépôt distant un fichier qui n'aurait pas du y aller
- Je veux le supprimer du dépôt.
- Deux cas :
	- **1** Je veux garder le fichier en local sur mon ordinateur :
		- git rm --cached <file>
	- 2 Je ne veux pas le garder : git rm <file>
- Je commit, je push. . .

Rémi Oudin

[Introduction](#page-1-0) Versionner [ses fichiers](#page-2-0) [Pourquoi git ?](#page-7-0)

git [en pratique](#page-13-0) Les de base [Les branches](#page-26-0) **[Quelques](#page-37-0)** bonus

Et quand ça [se passe mal ?](#page-40-0)

Il y a un conflit lors [d'une fusion](#page-40-0)

Le dépôt [distant est en](#page-41-0)

Le commit [que je viens](#page-43-0) de mettre casse tout [C'est le bazar](#page-44-0) dans la Terre du Milieu

[Et encore](#page-45-0) plus !

<span id="page-40-0"></span>Dans certains cas de fusion, git ne peut pas décider quelle version il doit garder.

Le cas échéant, il va falloir aller modifier le fichier à la main, et ensuite créer un commit pour signifier la fusion. Les fichiers qui posent problème sont signalés dans le statut du dépôt, et les zones qui posent problème sont indiquées dans le fichier par

```
<<<<<<<< HEAD
  print("Hello World")
=======
   print("Saluton, Mondo")
>>>>>>> Esperanto
```
- HEAD est ma version
- Esperanto est la version que j'essaie de fusionner
- Je choisis ce que je veux conserver, et je commit !

Rémi Oudin [Introduction](#page-1-0)

Versionner [ses fichiers](#page-2-0)

# <span id="page-41-0"></span>Si le dépôt distant a été mis à jour pendant nos modifications.

# [Pourquoi git ?](#page-7-0) git [en pratique](#page-13-0) Les de base

[Les branches](#page-26-0) **[Quelques](#page-37-0)** bonus

Et quand ça [se passe mal ?](#page-40-0)

Il y a un conflit lors [d'une fusion](#page-40-0)

Le dépôt [distant est en](#page-41-0) avance

Le commit [que je viens](#page-43-0) de mettre casse tout [C'est le bazar](#page-44-0) dans la Terre du Milieu

[Et encore](#page-45-0) plus !

# Pousser lorsqu'on est pas à jour avec le dépôt.

J'ai créé un commit, mais au moment de push, je reçoit le message suivant.

```
To git@gitlab.crans.org:******/Demo.git
                     master -> master (non-fast-forward)
 error: failed to push some refs to 'git@gitlab.crans.org:******/Demo.git'
 hint: Updates were rejected because the tip of your current branch is behind
 hint: its remote counterpart. Merge the remote changes (e.g. 'git pull')
 hint: before pushing again.
 hint: See the 'Note about fast-forwards' in 'git push --help' for details.
```
**KOD KARD KED KED BI KARA** 

git

# Rémi Oudin

[Introduction](#page-1-0) Versionner [ses fichiers](#page-2-0) [Pourquoi git ?](#page-7-0)

# git [en pratique](#page-13-0)

Les de base [Les branches](#page-26-0) **[Quelques](#page-37-0)** bonus

Et quand ça [se passe mal ?](#page-40-0)

Il y a un conflit lors [d'une fusion](#page-40-0)

#### Le dépôt [distant est en](#page-41-0) avance

Le commit [que je viens](#page-43-0) de mettre casse tout [C'est le bazar](#page-44-0) dans la Terre du Milieu

[Et encore](#page-45-0) plus !

# Dans quelle situation se trouve-t-on?

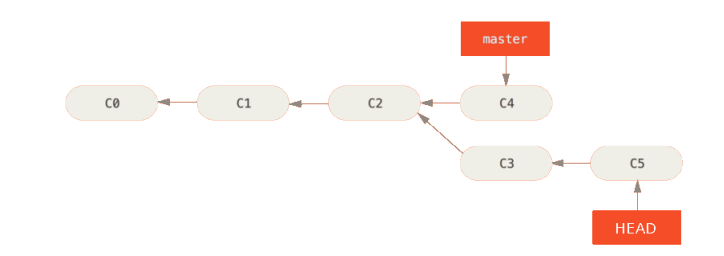

Pour résoudre, deux possibilités :

- On fait ce que dit le message, c'est-à-dire qu'on pull, ce qui crée un commit de fusion, et on push par la suite.
- On annule le dernier commit qu'on a effectué avec git reset HEAD~ puis on pull, et on commit à nouveau.

<span id="page-43-0"></span>git

# Rémi Oudin

[Introduction](#page-1-0) Versionner [ses fichiers](#page-2-0) [Pourquoi git ?](#page-7-0)

git [en pratique](#page-13-0)

Les de base [Les branches](#page-26-0) **[Quelques](#page-37-0)** bonus

Et quand ça [se passe mal ?](#page-40-0)

Il y a un conflit lors [d'une fusion](#page-40-0) Le dépôt [distant est en](#page-41-0)

Le commit [que je viens](#page-43-0) de mettre casse tout

[C'est le bazar](#page-44-0) dans la Terre du Milieu

[Et encore](#page-45-0) plus !

23/27

**KORK (FRAGE) A BY DE POLO** 

J'ai fait un commit que j'ai mis sur le dépôt. Cependant, je n'ai pas testé, et ce commit casse tout, ou bien introduit des problèmes imprévus. Si je considère que l'état précédent était meilleur. Je peux annuler le commit avec git revert <commit id>

<span id="page-44-0"></span>git

# Rémi Oudin

[Introduction](#page-1-0) Versionner [ses fichiers](#page-2-0) [Pourquoi git ?](#page-7-0)

git [en pratique](#page-13-0)

Les de base [Les branches](#page-26-0) **[Quelques](#page-37-0)** bonus

Et quand ça [se passe mal ?](#page-40-0)

Il y a un conflit lors [d'une fusion](#page-40-0) Le dépôt [distant est en](#page-41-0)

Le commit

de mettre casse tout

[C'est le bazar](#page-44-0) dans la Terre du Milieu

[Et encore](#page-45-0) plus !

**KOR KORKADA KORKADA GOLDA** 

24/27

Mon dépôt est dans un état chaotique, je préfère annuler toutes les modifications depuis le dernier commit connu dans l'histoire du dépôt et revenir à un état utilisable rapidement.

git reset --hard HEAD

Ça annule toutes les modifications soumises à la validation, et toutes les modifications non smoumises.

# Attention

Il faut bien avoir conscience que tout ce qu'on a codé depuis le dernier commit ou le dernier pull va être perdu !

<span id="page-45-0"></span>git

# Les autres commandes

#### Rémi Oudin

# [Introduction](#page-1-0) Versionner [ses fichiers](#page-2-0)

[Pourquoi git ?](#page-7-0)

git [en pratique](#page-13-0) Les [commandes](#page-13-0) de base

[Les branches](#page-26-0) **[Quelques](#page-37-0)** bonus

Et quand ça [se passe mal ?](#page-40-0)

Il y a un conflit lors [d'une fusion](#page-40-0) Le dépôt

[distant est en](#page-41-0)

Le commit [que je viens](#page-43-0) de mettre casse tout [C'est le bazar](#page-44-0)

dans la Terre du Milieu

[Et encore](#page-45-0) plus !

# git log --oneline --graph --decorate --graph

| \* | 85f21 Merge branch 'master' of https://gitlab.crans.org/nounous/intranet into clubpageperso  $\| \ \|\ \ \lambda$ | | |/ | \* | 010cc89 Ajout du flag 'raw|r' pour les urls de l'application impressions. | \* | 5192a30 Déclaration de l'encodage et écriture de la doc-string de impressions/urls.py . | \* | e9e5d8d [Clarté] Ajout d'un commentaire pour la compréhension du code. | \* | Offcc6a [Multi-impressions] Dans la fonction pdf\_info(), on s'arrête si on découvre que le fichier n'est pas<br>| \* | 82b8dd9 [Multi-impressions] On déplace de views.py vers forms.py les fonctions get\_storage\_dir() et p | \* | 82b8dd9 [Multi-impressions] On déplace de views.py vers forms.py les fonctions get\_storage\_dir() et pdfinfo(). \* | | 737bf95 Merge branch 'clubpageperso' of https://gitlab.crans.org/nounous/intranet  $|\nabla \times \nabla|$ | |/ / | \* | 6b93756 (origin/clubpageperso) pages perso: gestion club [draft] \* | | 5dcc929 Merge branch 'master' of https://gitlab.crans.org/nounous/intranet  $|\nabla \times \nabla|$ | | |/ | |/| | \* | 721308b wifimap: login\_required | \* | 65acffd [mixins] Oublis d'importer ugettext\_lazy | \* | c57cb99 [compte] Si contourneGreylist est False, il faut supprimer l<sup>|</sup>attribut ldap | \* | 2e74424 [stream/css] Fixe la hauteur des vignettes (sinon les vignettes manquantes font du caca) | \* | bb69d2e [stream] On se débarre des mixed-content

| \* | e080390 intranet\_legacy disparu

git

# Rémi Oudin

[Introduction](#page-1-0) Versionner [ses fichiers](#page-2-0) [Pourquoi git ?](#page-7-0)

git [en pratique](#page-13-0)

[commandes](#page-13-0) de base [Les branches](#page-26-0) **[Quelques](#page-37-0)** bonus

Et quand ça [se passe mal ?](#page-40-0)

Il y a un conflit lors [d'une fusion](#page-40-0)

Le dépôt [distant est en](#page-41-0)

Le commit [que je viens](#page-43-0) de mettre casse tout

[C'est le bazar](#page-44-0) dans la Terre du Milieu

[Et encore](#page-45-0) plus !

# Toujours plus de commandes qu'on a pas vu. . .

26/27

**KOD KARD KED KED BI KARA** 

- git stash [pop|list]
- git bissect
- git checkout -b <br />branch name>

# <span id="page-47-0"></span>[Versionner ses](#page-0-0) fichiers avec git Rémi Oudin [Introduction](#page-1-0) Versionner [ses fichiers](#page-2-0) [Pourquoi git ?](#page-7-0) git [en pratique](#page-13-0) de base La bible

[Les branches](#page-26-0) **[Quelques](#page-37-0)** Et quand ça [se passe mal ?](#page-40-0) Il y a un conflit lors [d'une fusion](#page-40-0) Le dépôt [distant est en](#page-41-0) Le commit de mettre casse tout [C'est le bazar](#page-44-0) dans la Terre du Milieu [Et encore](#page-45-0) plus !

# <https://git-scm.com/book/en/v2>